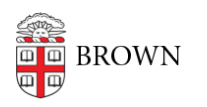

[Knowledgebase](https://ithelp.brown.edu/kb) > [Email and Collaboration](https://ithelp.brown.edu/kb/email-and-collaboration) > [Google groups](https://ithelp.brown.edu/kb/google-groups) > [Manage Your Google Group](https://ithelp.brown.edu/kb/articles/manage-your-google-group-settings) **[Settings](https://ithelp.brown.edu/kb/articles/manage-your-google-group-settings)** 

# Manage Your Google Group Settings

Stephanie Obodda - 2023-11-08 - [Comments \(0\)](#page--1-0) - [Google groups](https://ithelp.brown.edu/kb/google-groups)

### Request Your Google Course Group

To request your Google Group, navigate to your coursetools page, then select "Request Google Course Group" in the bottom left of your screen.

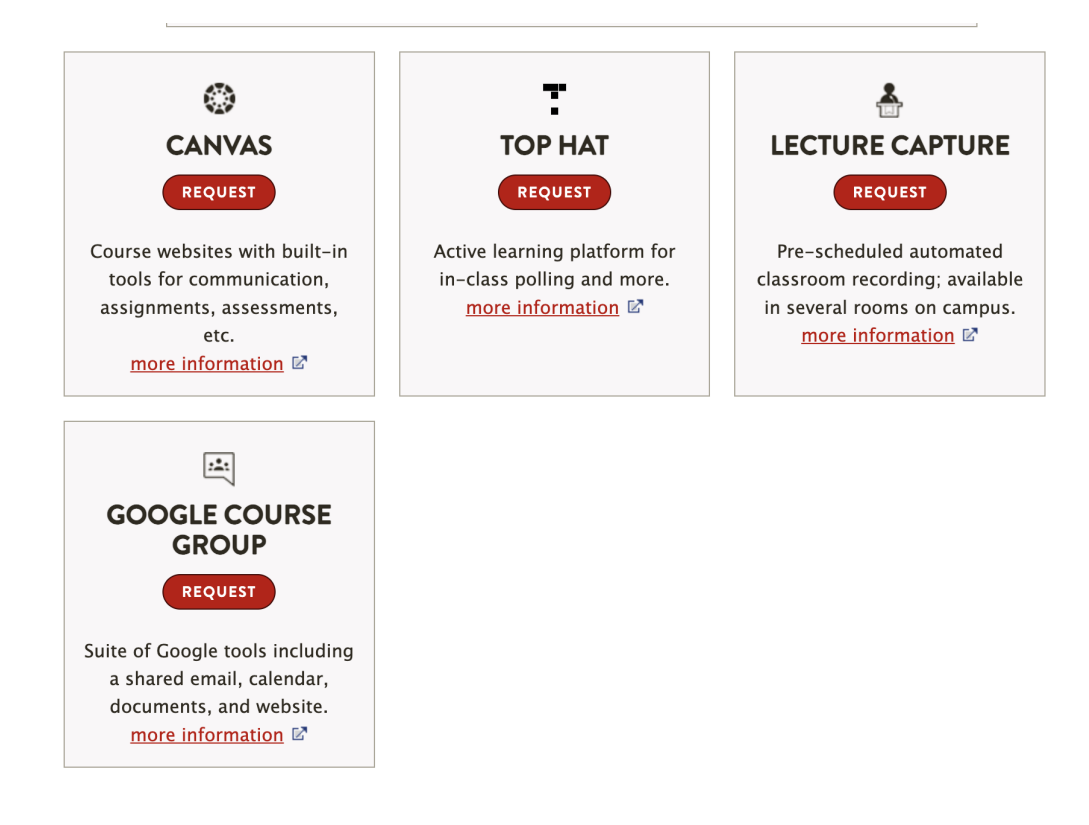

#### Access Your Group

Instructions can be found in the article [Access a Google Group on the Web](https://ithelp.brown.edu/kb/articles/157).

#### Access Group Settings

To change settings for your group:

- 1. Access your group as described above.
- 2. Click the gear menu on the top right.

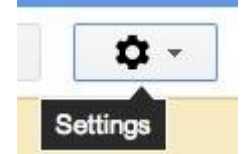

3. Choose "Group Settings".

- 4. A left menu will appear with setting categories.
	- $\triangleright$  Members
	- ▶ Settings
	- ▶ Permissions
	- $\triangleright$  Roles
	- $\triangleright$  Information

## Recommended Settings to Evaluate

We recommend considering the following settings and whether they are appropriate for your group.

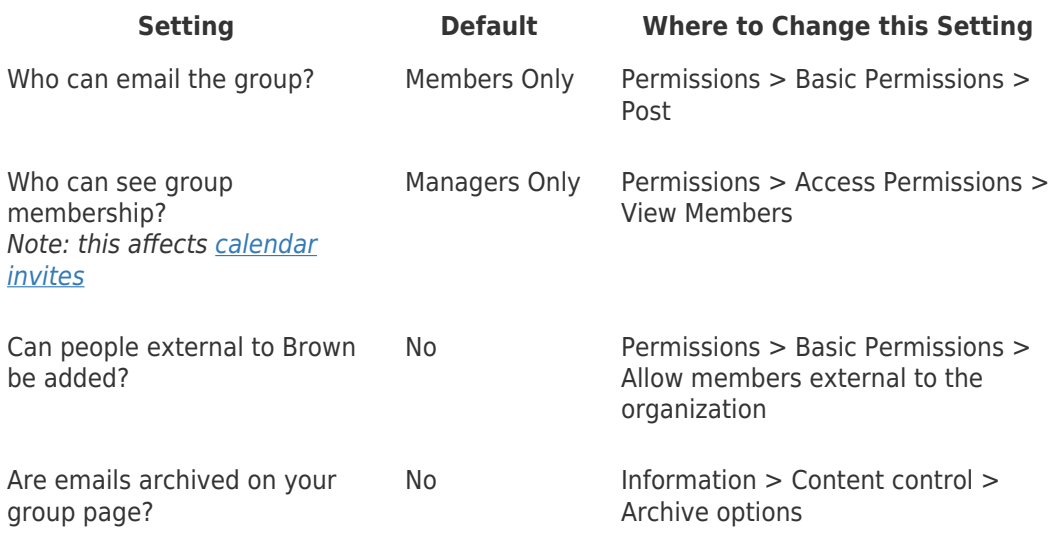

Resources from Google

- Google support article: [Understanding Permissions](https://support.google.com/groups/answer/2465393?hl=en&ref_topic=2459439)
- Google support article: [Adjust Your Group Settings](https://support.google.com/groups/topic/2459440?hl=en&parent=2459491&ctx=topic)
- Google support article: [Administrative Tasks](https://support.google.com/groups/topic/2459441?hl=en&parent=2459491&ctx=topic)